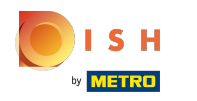

### Седьмой шаг — добавить описание , которое будет отображаться на вашем сайте.  $\odot$

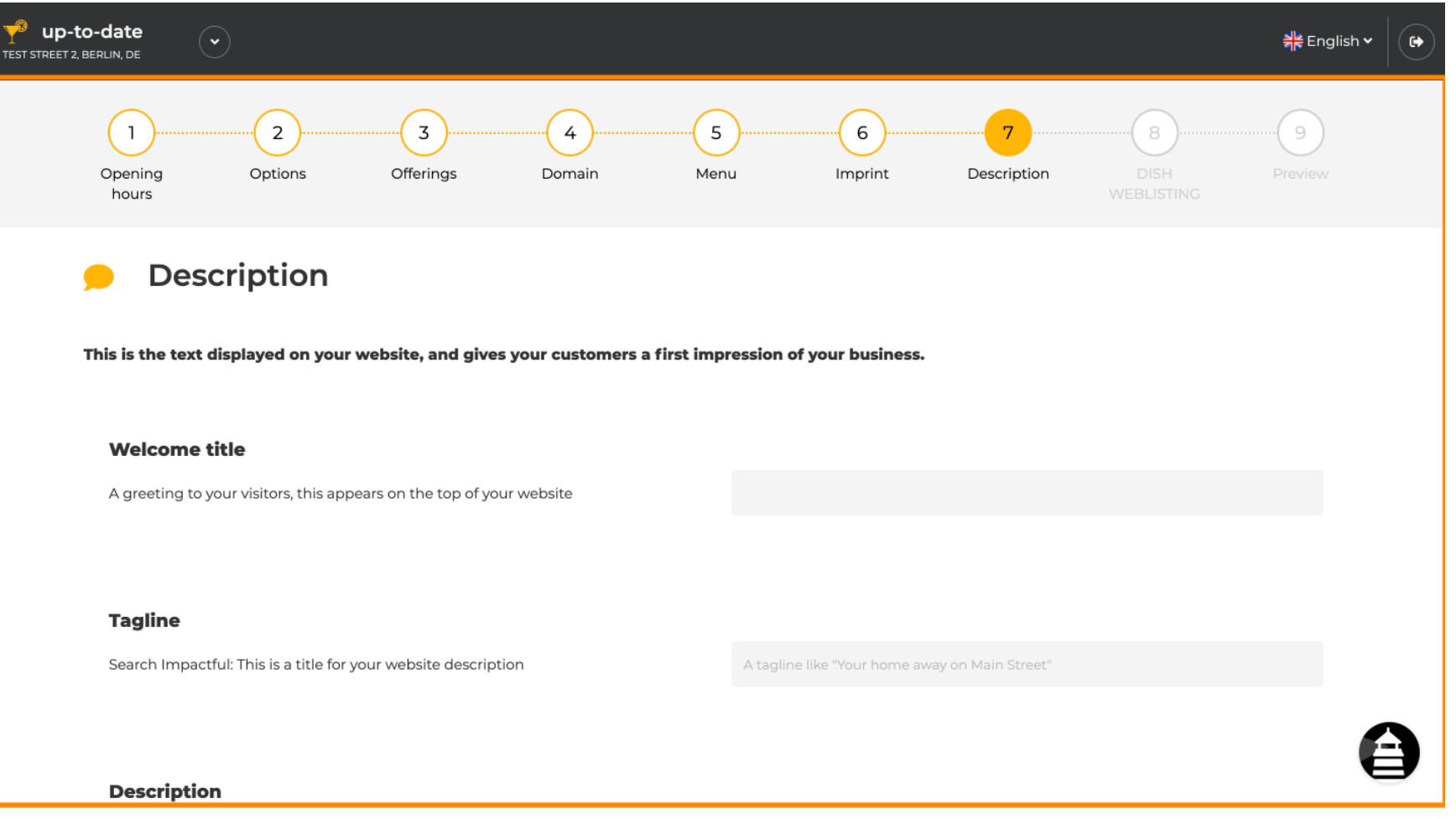

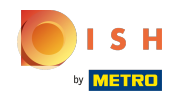

Приветствуйте своих посетителей приветственным заголовком . Введите его в ⋒ предназначенное для этого текстовое поле.

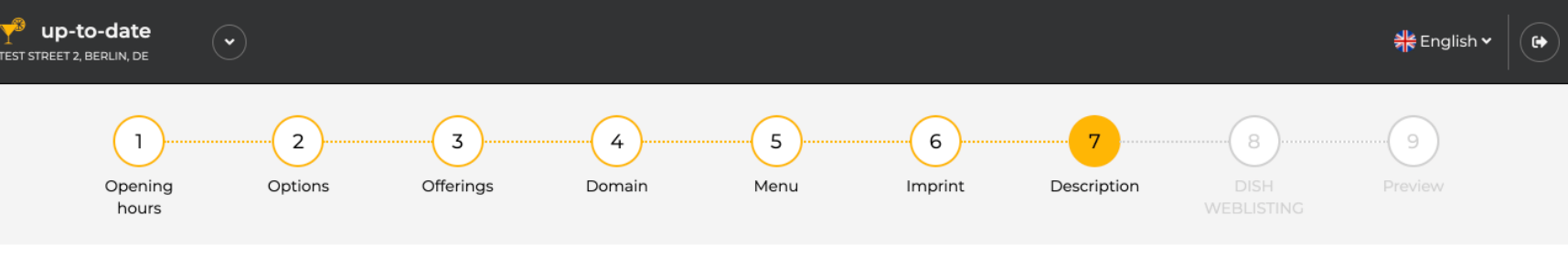

Description

This is the text displayed on your website, and gives your customers a first impression of your business.

### **Welcome title**

A greeting to your visitors, this appears on the top of your website

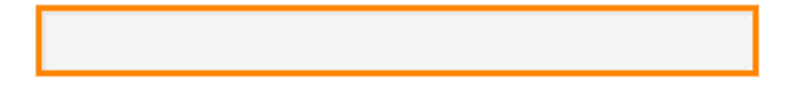

### **Tagline**

Search Impactful: This is a title for your website description

A tagline like "Your home away on Main Street"

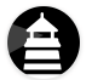

**Description** 

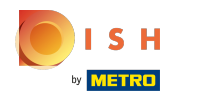

## Выберите уникальный слоган в качестве заголовка для описания вашего сайта.  $\odot$

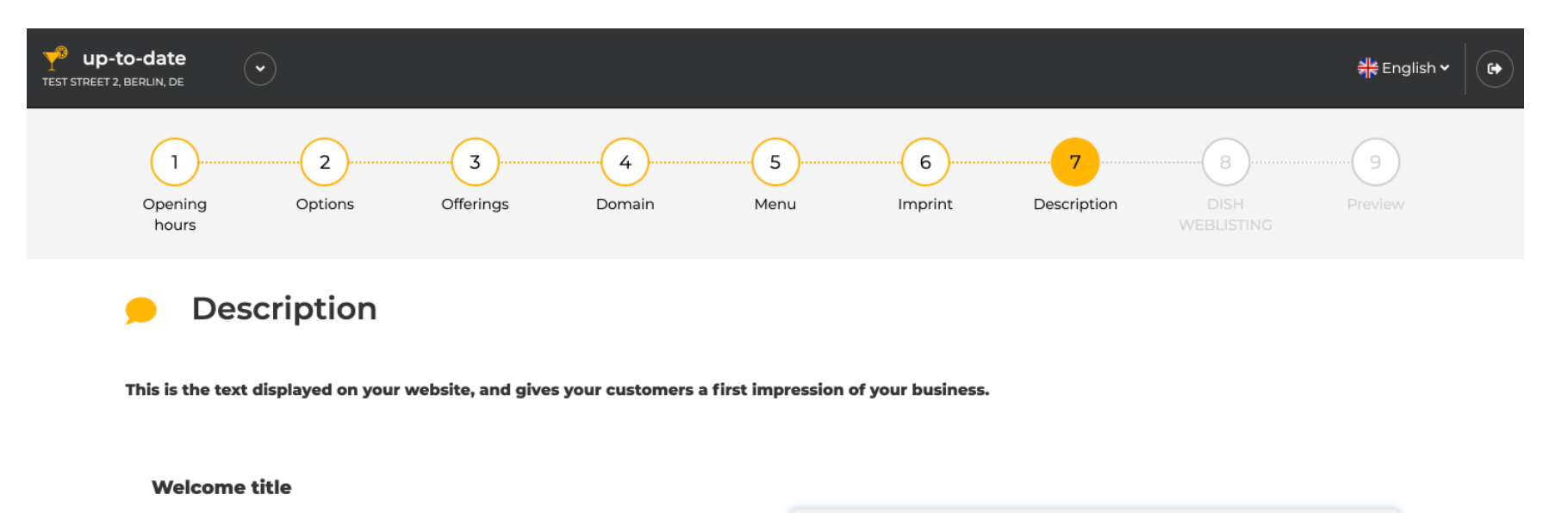

A greeting to your visitors, this appears on the top of your website

**Tagline** 

Search Impactful: This is a title for your website description

A tagline like "Your home away on Main Street"

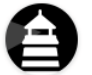

### **Description**

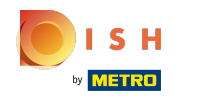

Прокрутите вниз, пока не увидите текстовый редактор для вашего описания .  $\odot$ 

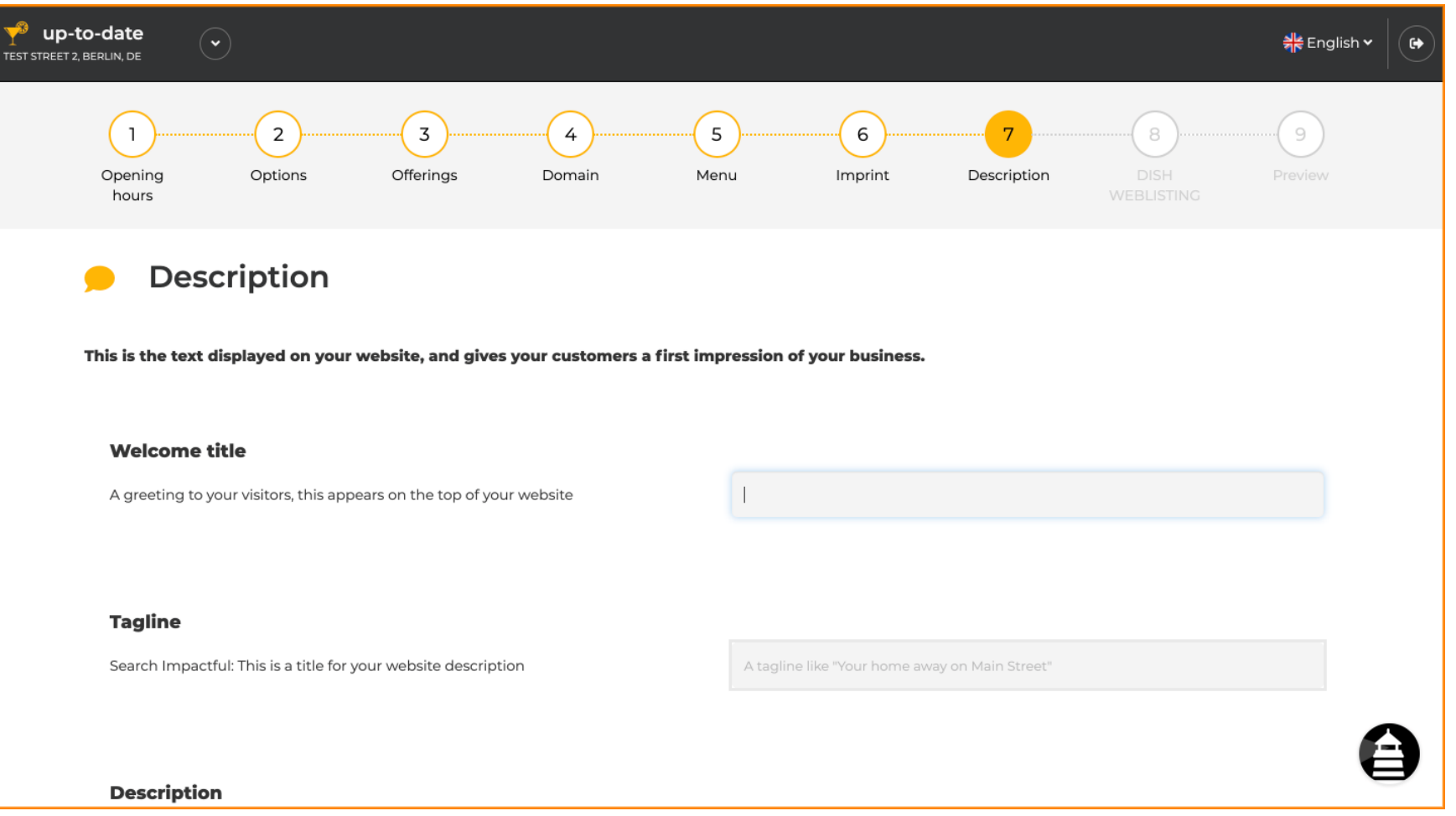

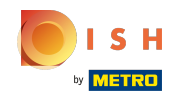

Дайте краткую информацию о вашем заведении, а также введите ее в редактор. Примечание.  $\bigcirc$ Он будет отображаться на веб-сайте под введенным ранее заголовком.

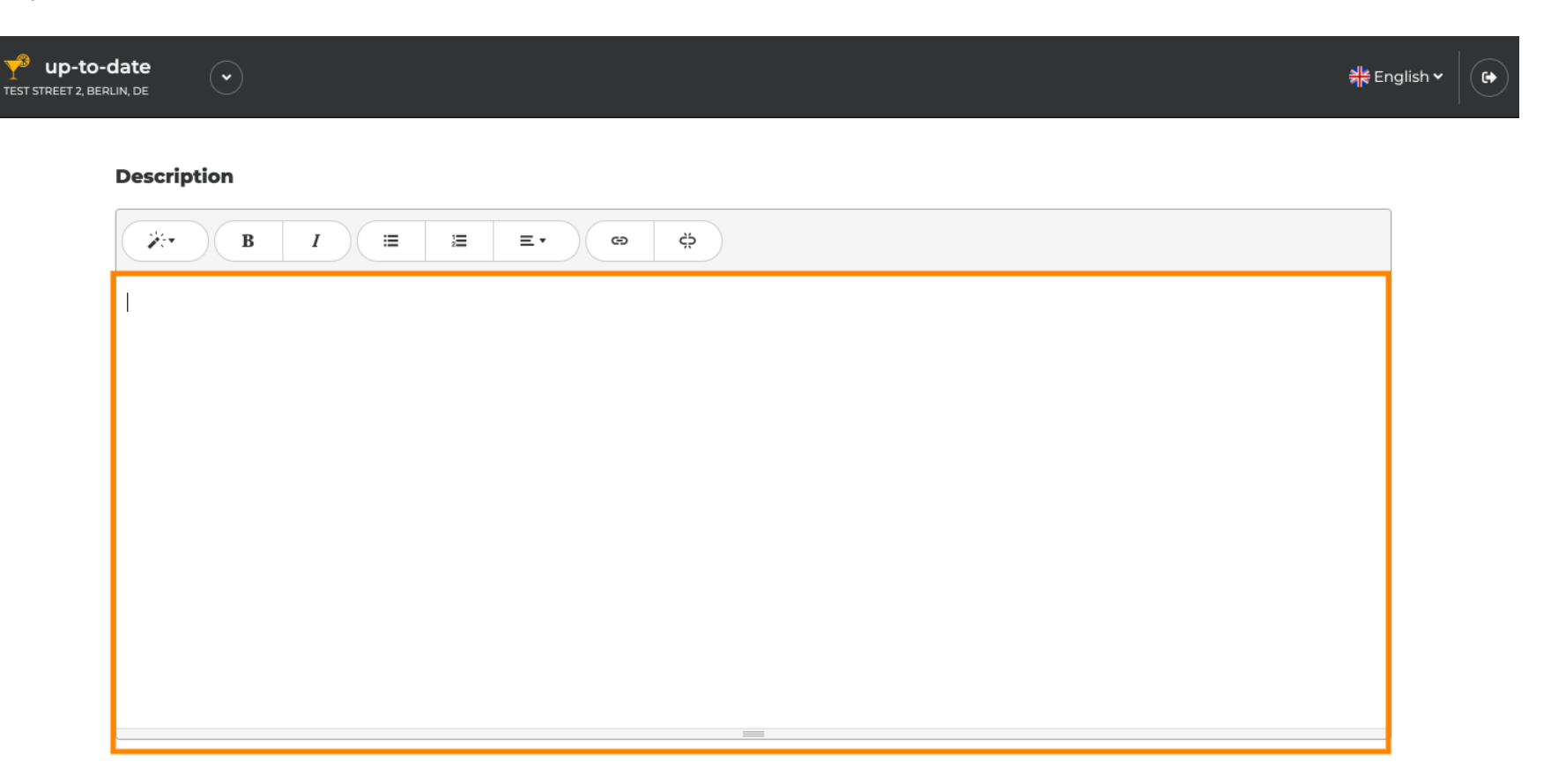

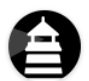

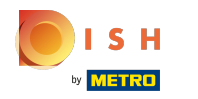

Чтобы перейти к следующему шагу настройки, нажмите «Продолжить» .  $\bigcirc$ 

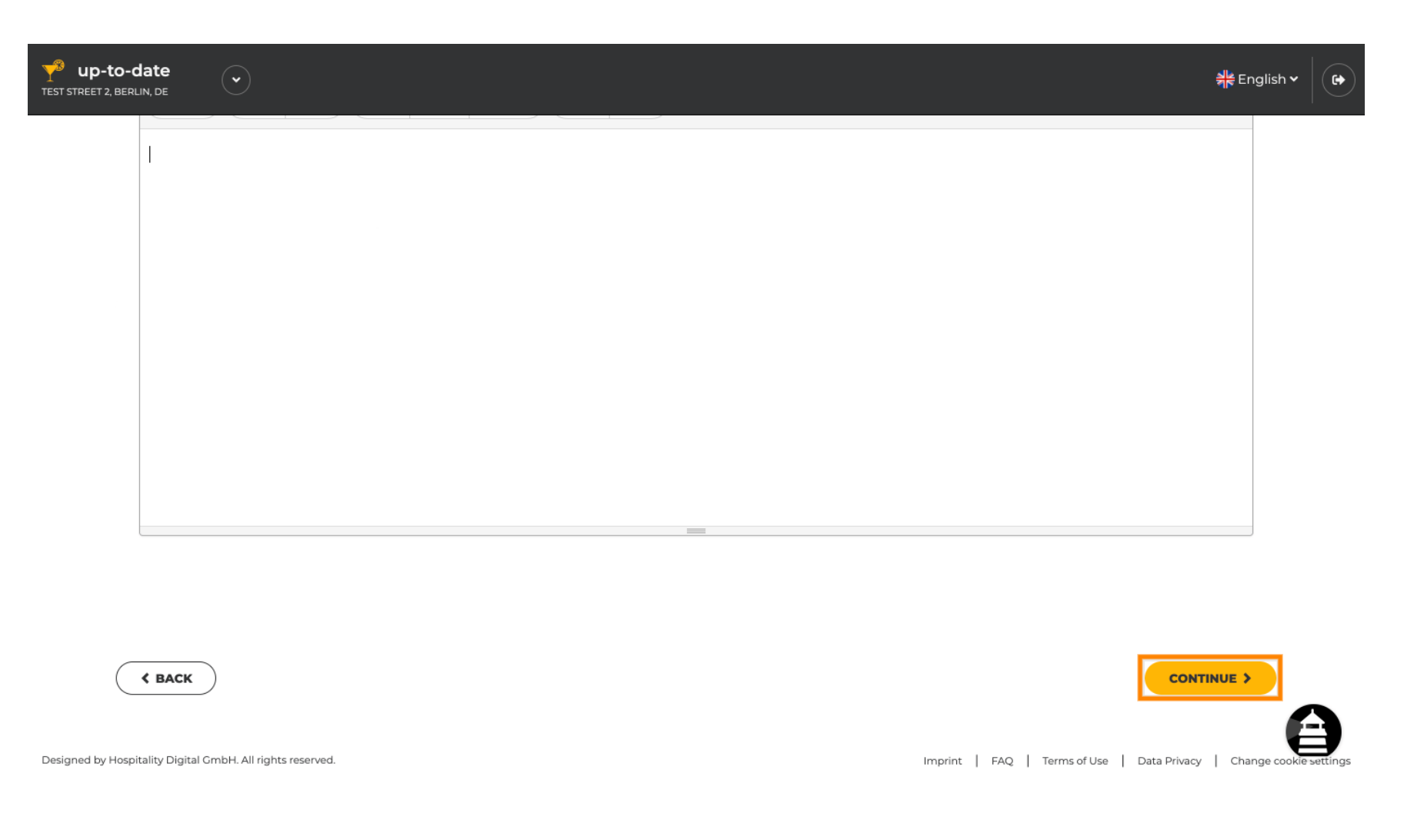

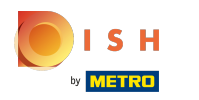

# Вот и все. Готово.  $\odot$

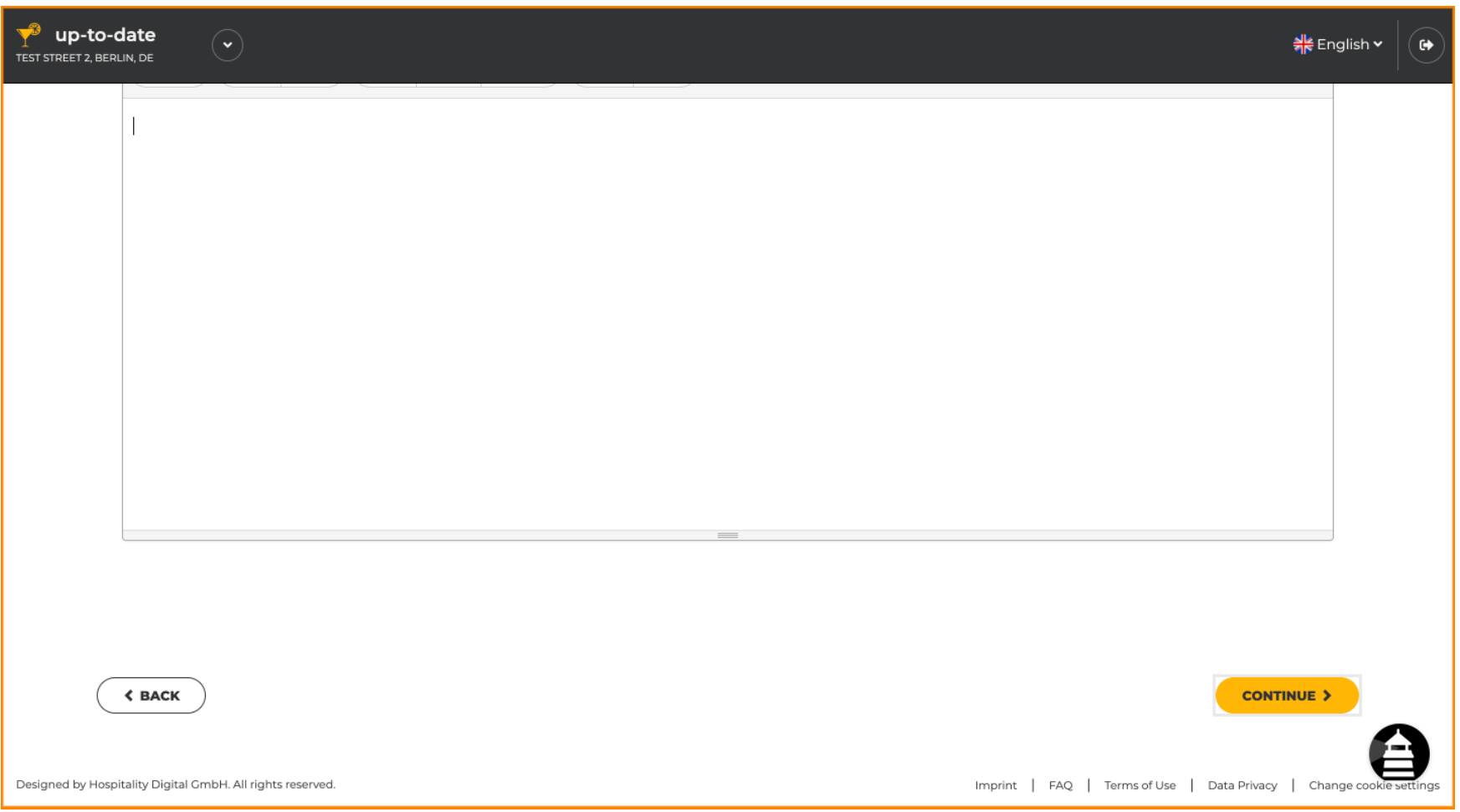

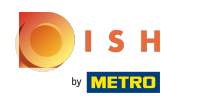

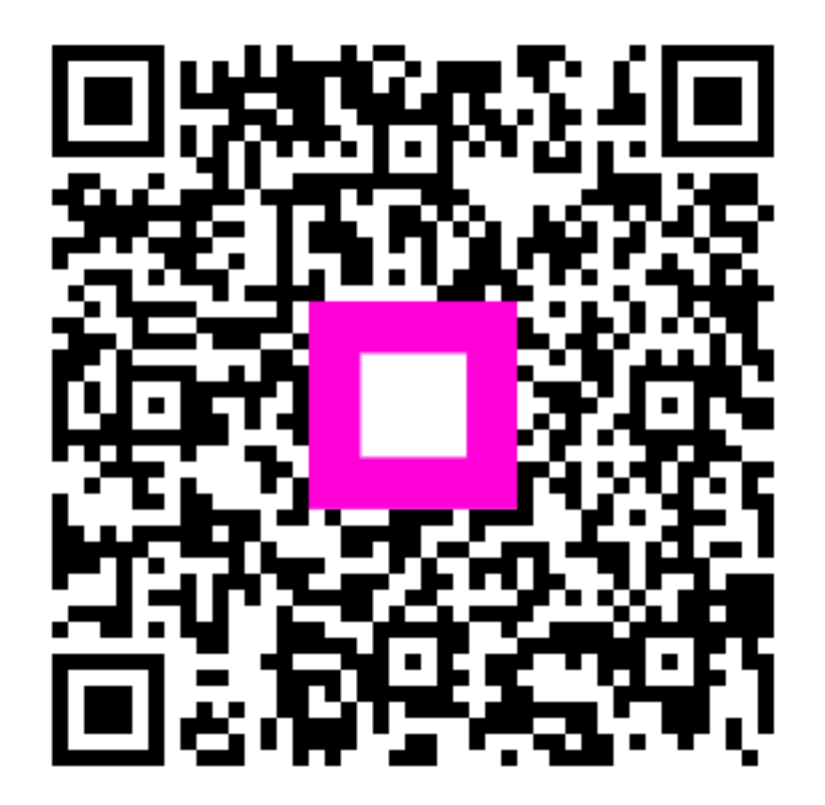

Scan to go to the interactive player